# Getting the most from your free system activity reporter:Sar

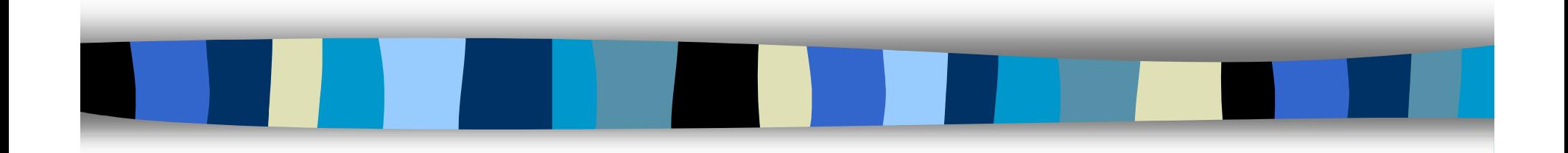

Jeff Kubler Kubler Consulting jrkubler@proaxis.com www.proaxis.com/~jrkubler

# SAR - Introduction

- Sar Stands for System Activity Reporter.
- Originated with system V Unix
- Retrieves data via /dev/kmem or pstat(2) interface
- logs data in background using /usr/lib/sa/sadc program

# Sar - Introduction

- Logged data kept in binary format disk file
- Useful for long term analysis and baseline pictures
- sar can be used for interactive and historical collection of data.

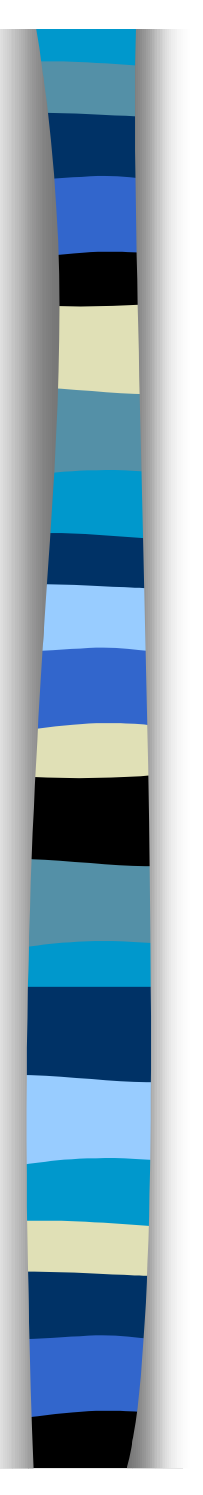

# Sar - Introduction

- Many have written scripts to collect, manage and output the data
- At least one 3rd party tool exists to analyze sar data

# Sar - option description

- sar [-ubdycwaqvmAMS] [-o <u>file</u>] <u>t</u> [<u>n</u>
	- This form records data oroutputs
	- sar [-ubdycwaqvmAMS] [-s time] [-e time] [-i sec] [-f file]
		- This form reads from a recordedfile

# Sar ( - u CPU, -b buffer, -d device, etc.)

# sar -u 1 10

HP-UX pointman B.10.20 E 9000/831 03/01/99

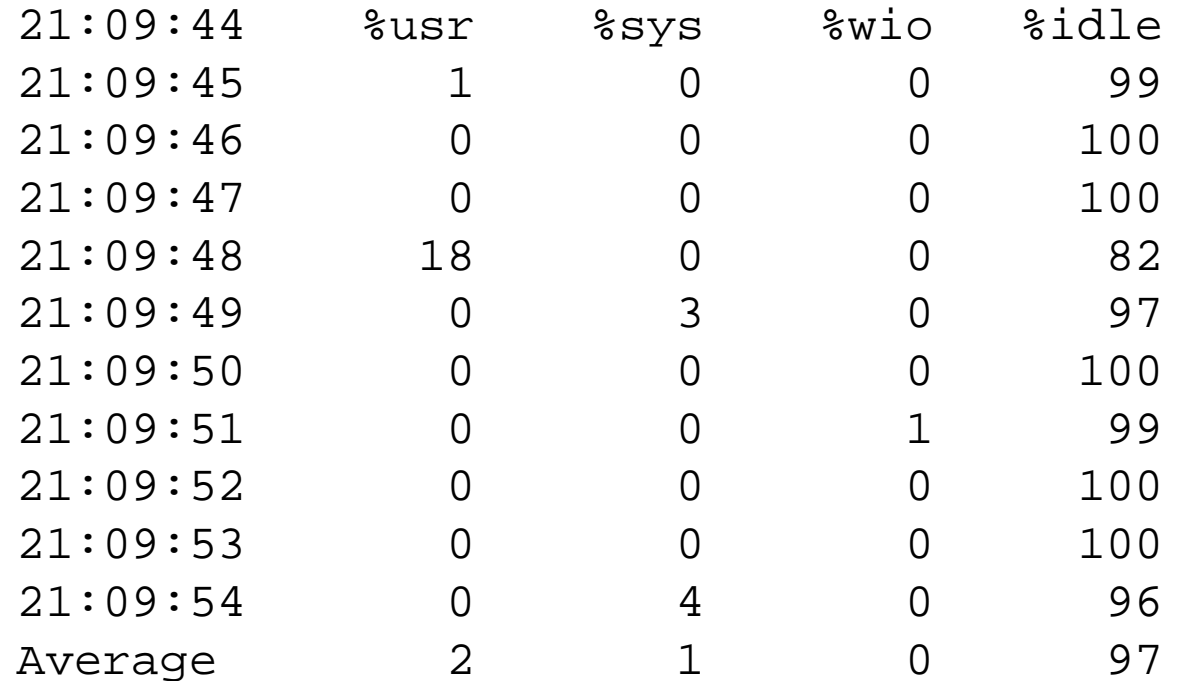

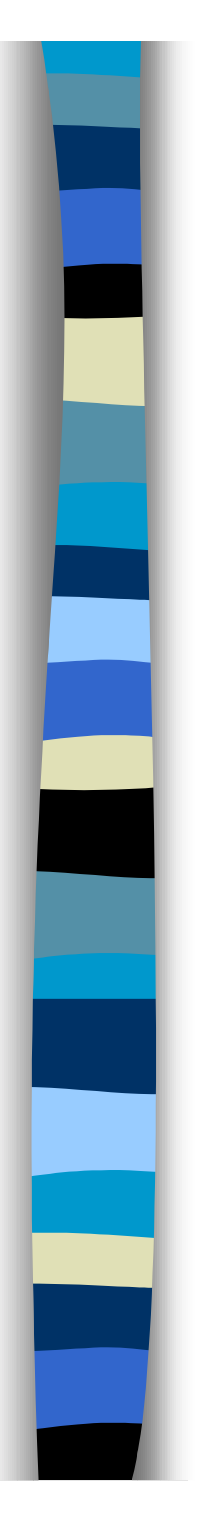

# Sar

- $\blacksquare$   $\blacksquare$   $\blacksquare$ Report status of text, process, inode and file tables:
- $\blacksquare$   $\blacksquare$ Report average queue length while occupied, and percent of time occupied.
- $\blacksquare \blacksquare$ Report system swapping and switching activity:

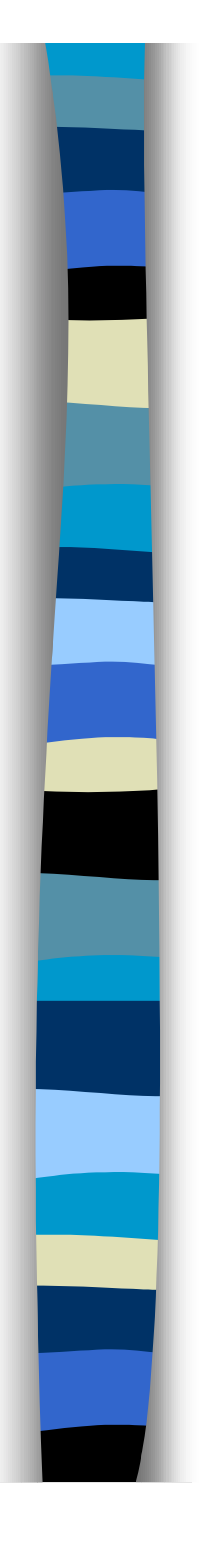

#### sar

- $\blacksquare$   $\blacksquare$ Report system calls:
- $\blacksquare$   $\vee$ Report tty device activity:
- $\blacksquare$  -d Report activity for each block device, e.g., disk or tape drive.
- -b Report buffer acti vi ty:

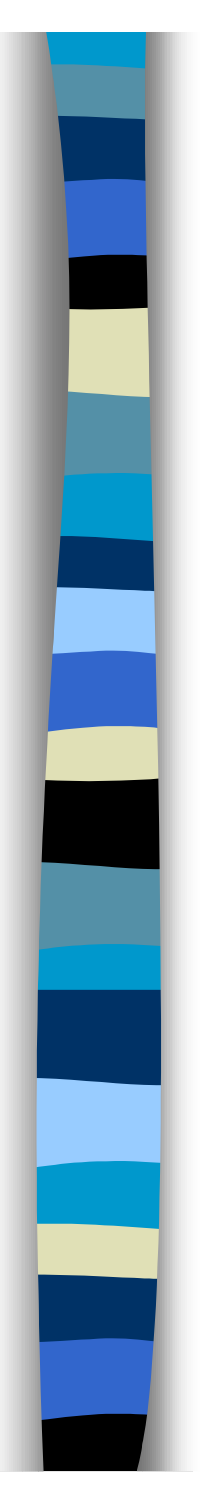

sar

- $\blacksquare$  U Report CPU utilization (the default)
- $\blacksquare$   $\blacksquare$ Report message and semaphore activities:
- $\blacksquare$   $-A$ Report all data. Equivalent to -udqbwcayvm.
- $\blacksquare$  -0 followed by file name sends data to file.

### Sar command structure

- Simpliest format sar -option interval time period
	- sar -u 60 60
	- –every 60 seconds for 60 minutes
- send info to file
	- –sar -u -o outputfile 20 5
	- –sends output to file and screen
	- and the state of the state file has everything regardless of option

### Sar command structure

#### ■ Sar format to read recorded data:

- sar -f filename
- and the state of the state This prints the -u default information from the file directed by -f
- sar -A -f filename
- and the state of the state This prints everything if the collection was made with -A

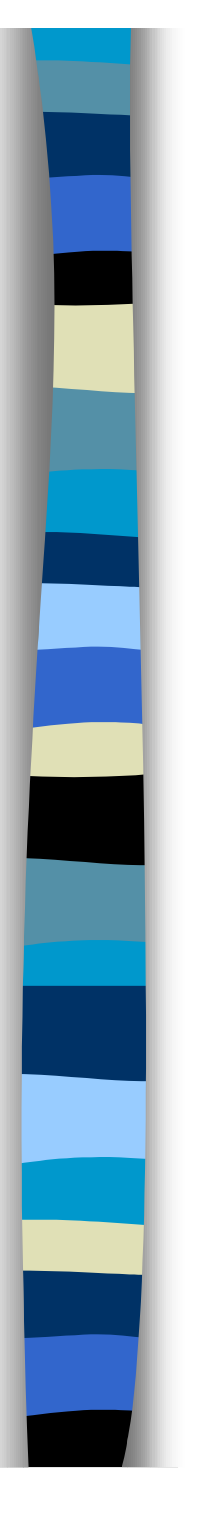

### Sar setup

#### ■ Needed programs sar and sadc

- –/usr/lib/sa/sadc -this collects in background
- and the state of the state /usr/bin/sar - performs interactive
- and the state of the state daily system activity goes to /usr/adm/sa/saxx - xx is the date of themonth

#### Executing sar in the background

```
# more sa1#! /usr/bin/sh# @(#) $Revision: 72.3 $
# sa1. sh
```

```
DATE='date +%d'ENDIR=/usr/lbin/saDFILE=/var/adm/sa/sa$DATE
cd $ENDIR
if \lceil 3# = 0 \rceilthen exec $ENDIR/sadc 1 1 $DFILE
else exec $ENDIR/sadc $* $DFILE
```
fi

#### Executing sar in the background

# more sa2#! /usr/bin/sh# @(#) \$Revision: 72.1 \$  $#$  sa2. sh

 $DATE='date +%d'$ RPT=/var/adm/sa/sar\$DATE DFILE=/var/adm/sa/sa\$DATE ENDIR=/usr/sbincd \$ENDIR  $$ENDIR/sar$   $$* -f$   $$DFILE > $RPT$ find /var/adm/sa \( -name 'sar\*' -o -name 'sa\*' \) mtime  $+7$  -exec rm  $\{\} \setminus$ ; #

#### Sar simple output

HP-UX fred B.10.20 A 9000/712 02/09/100

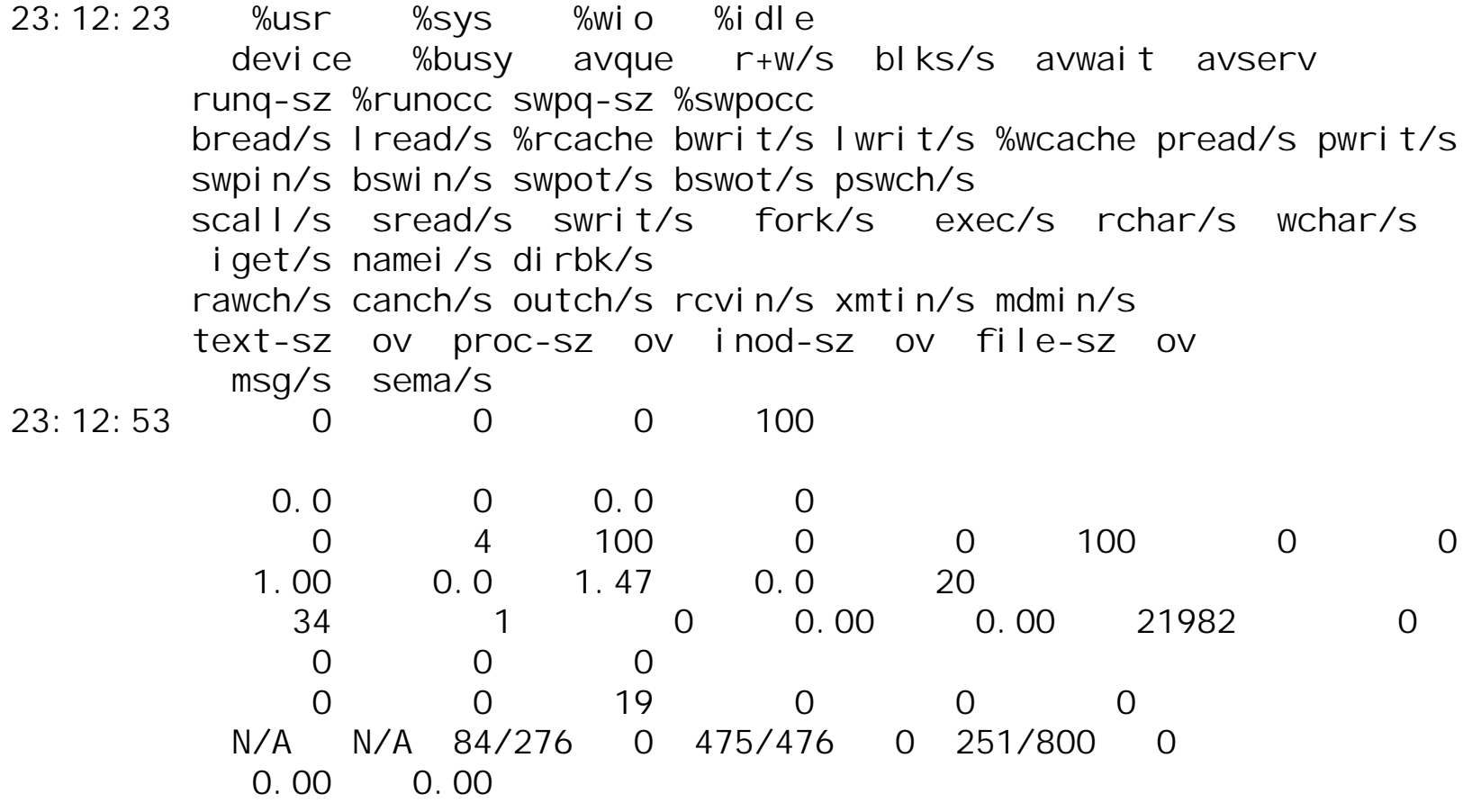

# Setting up sar collection

- Use cron for collection
	- #collect sar data
	- 0 \* \* \* \* /usr/lbin/sa/sa1
	- and the state of the state 20,40 8-17 \* \* 1-5 /usr/lbin/sa/sa1
- This collects data once an hour at nonpeak times every 20 minutes during the busy times.

# Setting up sar data reduction

#### ■ Use cron to reduce the data

- #reduce the sar data
	- 5 18 \* \* \* /usr/lbin/sa/sa2 -s 8:00 -e 18:01 -I 900-A {one line}
- HP-UX 11.0 users may need to reduce
	- #reduce the sar data
		- 5 18 \* \* \* /usr/lbin/sa/sa2 -A

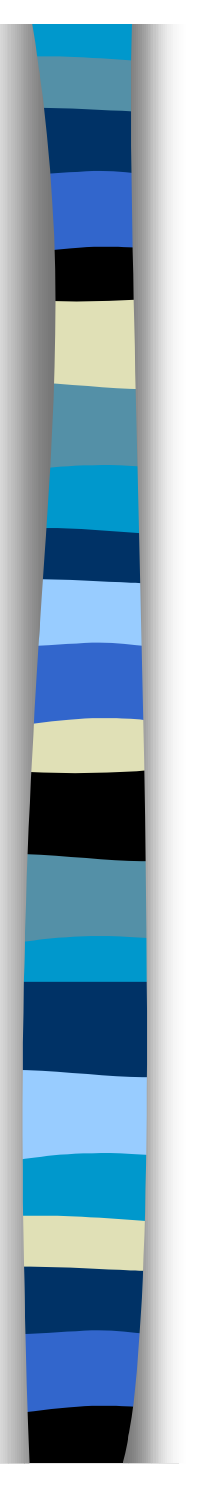

#### Using sar data

 Data can be exported to an excel spreadsheet for graphing.

and the state of the state Use script to add "'s and ,'s to the file.

■ SARCHECK will examine the data and make conclusions based on themeasurements.

# Rules of Thumb

- Commonly held theorems about levels of acceptable usage.
	- and the state of the state CPU - total busy above 85 % is not good
	- – CPU Queue Length of 5 is going to begin to show poor performance, 15 and above is very bad.
	- – Memory - buffer cache read hit rate and write hit of less than 90 % is not good.

# Rules of Thumb (continued)

- and the state of the state Capture Ratio (this is a ratio of the user processing / by system activity or (User + Real + Nice)/(System + Interrupt + Context Switch) = Capture ratio)). Should be greater than 3 and will definitely reflect a problem when 1.0.
- and the state of the state Real processing, System, Interrupt, Context Switching should not exceed 10 % as individual measures.

# Rules of Thumb (continued)

- and the state of the state Memory % used should not exceed 80 to 90 %.
- Virtual % used should not exceed 50 to 80 $\%$ .
- and the state of the state Disk I/O Queue length should not exceed 1.0.
- and the state of the state Total reads & writes per drive should not exceed 50 to 60.

# Rules of Thumb (continued)

- and the state of the state Page out rate of 10 per second is not good and an indicator of memory shortage.
- – Deactivation rate of 5 processes is an indicator of memory issues.

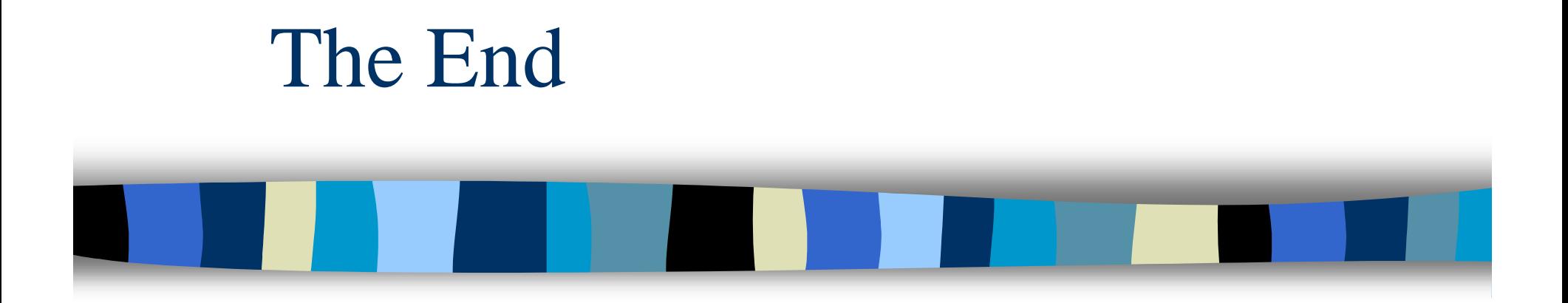

Thanks for coming!